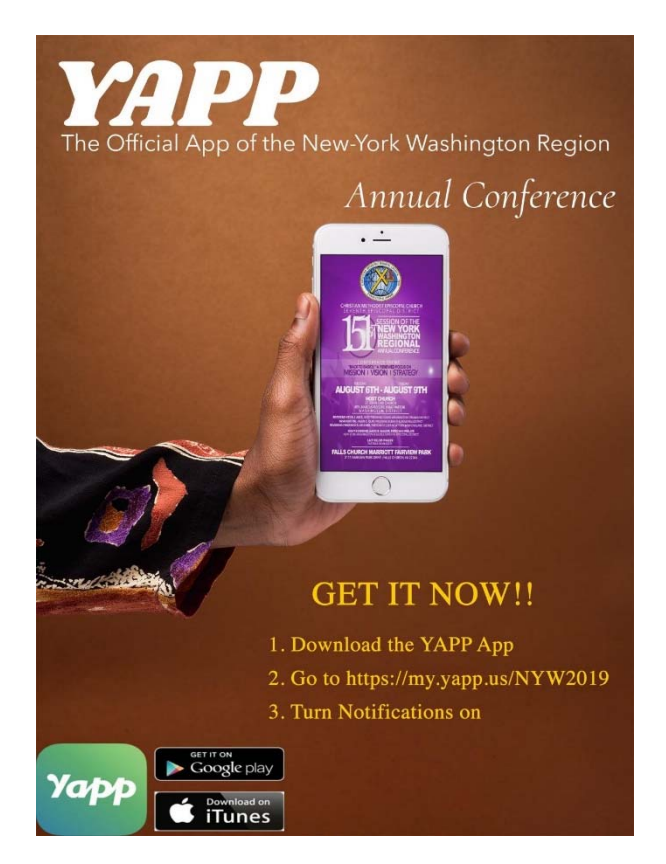

## **A Superlative 7th "InfoTex"**

## **From the office of Bishop James B. Walker**

In preparation for the 151th session of the New York – Washington Annual Conference Aug  $6<sup>th</sup>$  – Aug  $9<sup>th</sup>$  please download our new official App for the NY- Wash Region.

- *1.* Go to your app store (Android devices Google Play App or IOS/iPhone iTunes App) Search and Type **YAPP** and download the YAPP App. *For Apple use YAPP Business*
- 2. Launch the newly installed YAPP App
- 3. Add an **Existing YAPP ID**
- 4. Under the "Add a YAPP by ID" type in the box after my.yapp,us/**NYW2019**
- 5. Click the "**Add Button**"
- **6.** Turn "Notifications: **On**

Please complete this process asap before you leave for annual conference. We want all members attending this years' annual conference you utilize our new official App for the NY-Wash Region

Thank you.

## **Bishop James B. Walker**